### Jak zalogować się do usługi Office 365 (w tym usługi Teams)

Office 365 to szereg **darmowych** usług kompatybilnych z programami Microsoft takimi jak: Word, Excel, PowerPoint, OneDrive, OneNote, Outlook oraz Teams. Działające w przeglądarce internetowej. W usłudze Office 365 programy te zostały umieszczone w "chmurze", czyli niemal nieograniczonym wirtualnym dysku. To oznacza, że użytkownik ma dostęp do swojej **poczty**, **dokumentów** i kalendarza **z każdego miejsca**, **przy wykorzystaniu dowolnego komputera lub smartfona**. Taka usługa online zapewnia automatyczne aktualizacje, zatem użytkownik korzystając z nich zawsze używa najnowszej wersji.

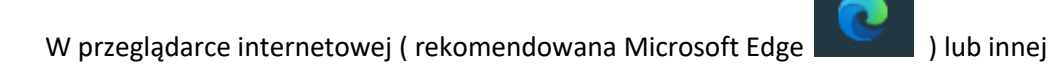

#### Wchodzimy na stronę internetową:

#### [www.office.com](http://www.office.com/)

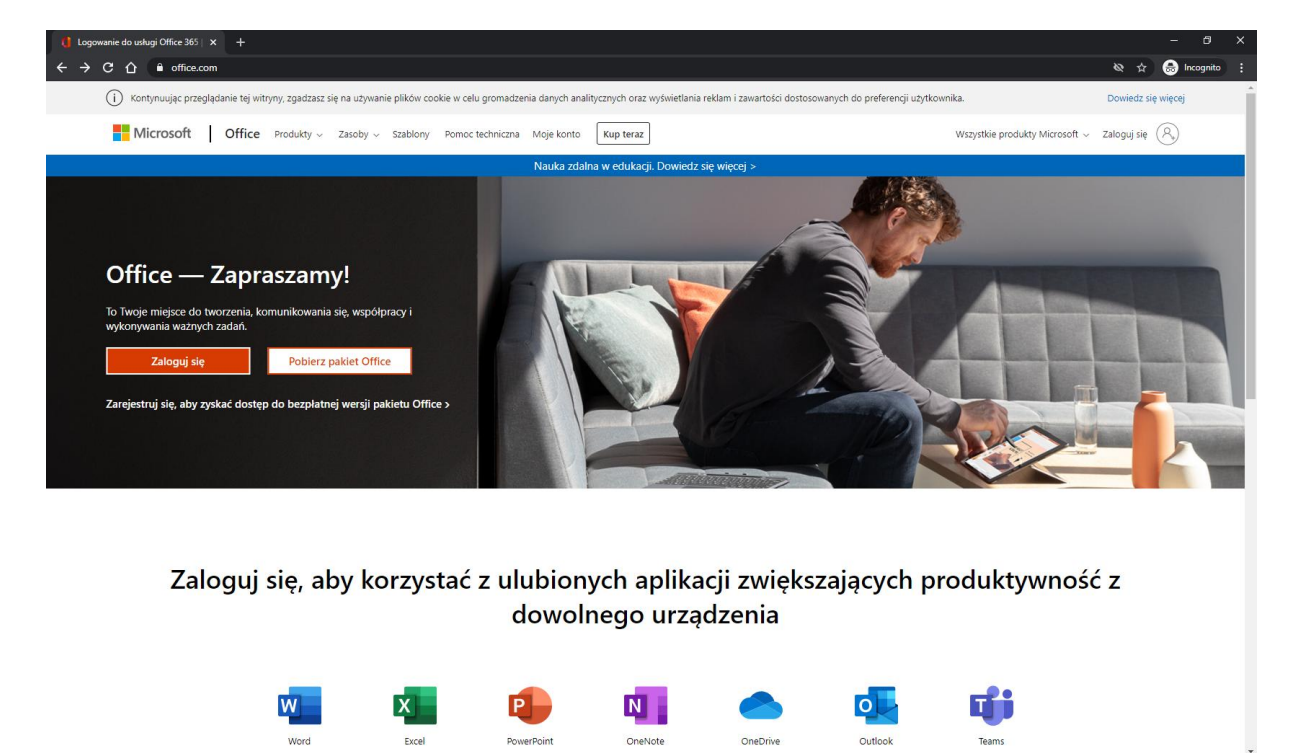

 $\sim$   $\frac{15 \cdot 18}{26.00 \cdot 2020}$  最

## Klikamy: **Zaloguj się**

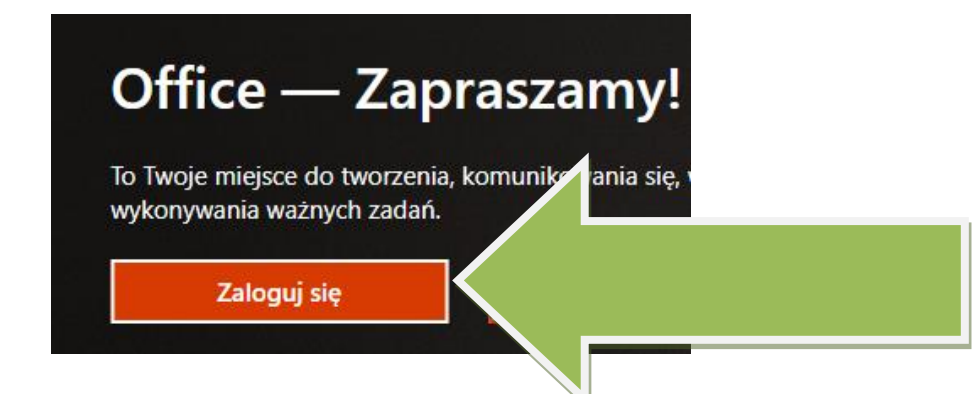

W oknie wpisujemy **adres e-mail**

(podany w wiadomości przez dzienniczek UONET+)

# I klikamy **Dalej**

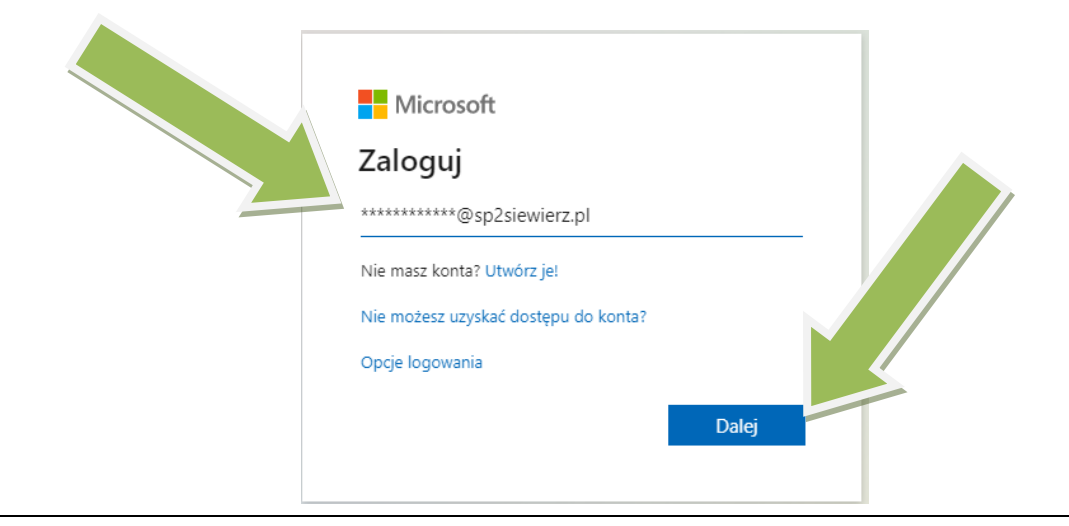

Wpisujemy **Hasło** i klikamy **Zaloguj**

## (podane w wiadomości przez dzienniczek UONET+)

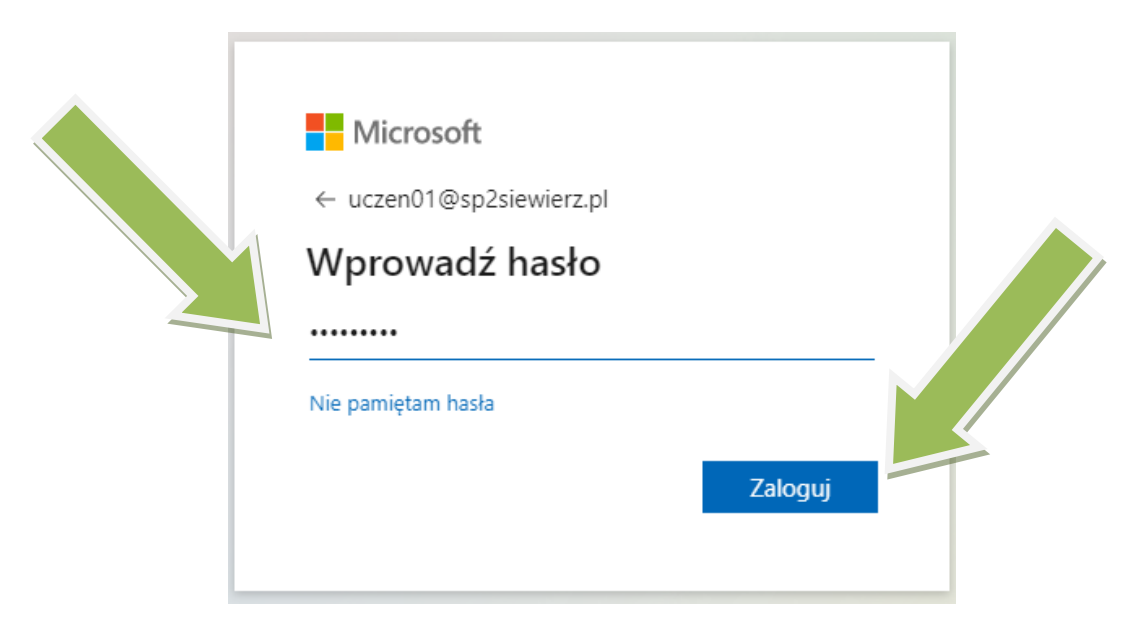

### Zaznaczamy "Nie pokazuj ponownie" i potwierdzamy TAK

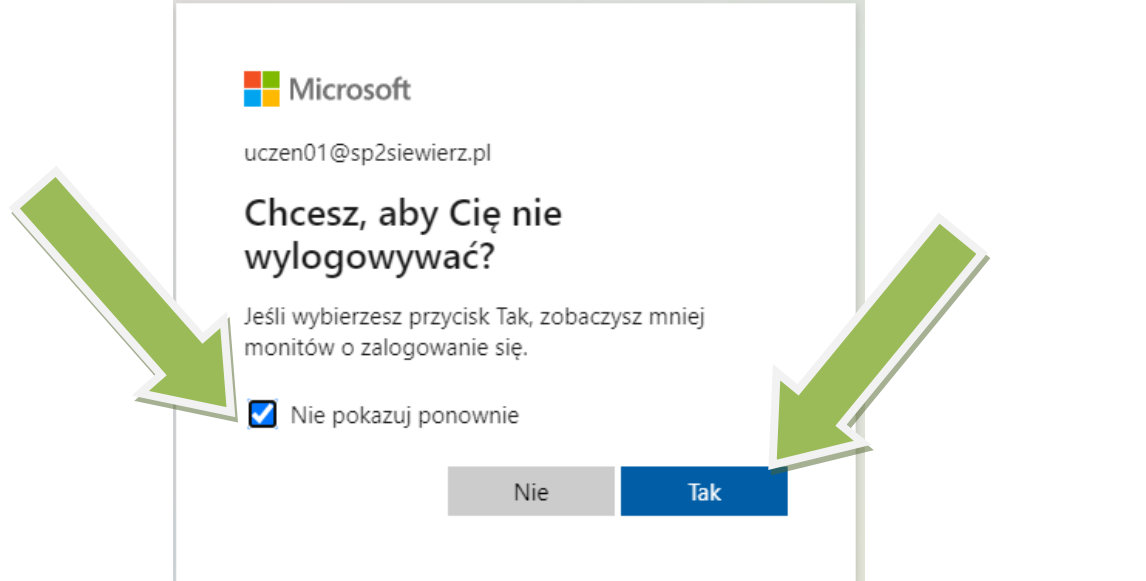

Zostaniemy zalogowani do usługi Office 365

Uruchomi się samouczek który musimy "przeklinać" tzn. klikać Dalej

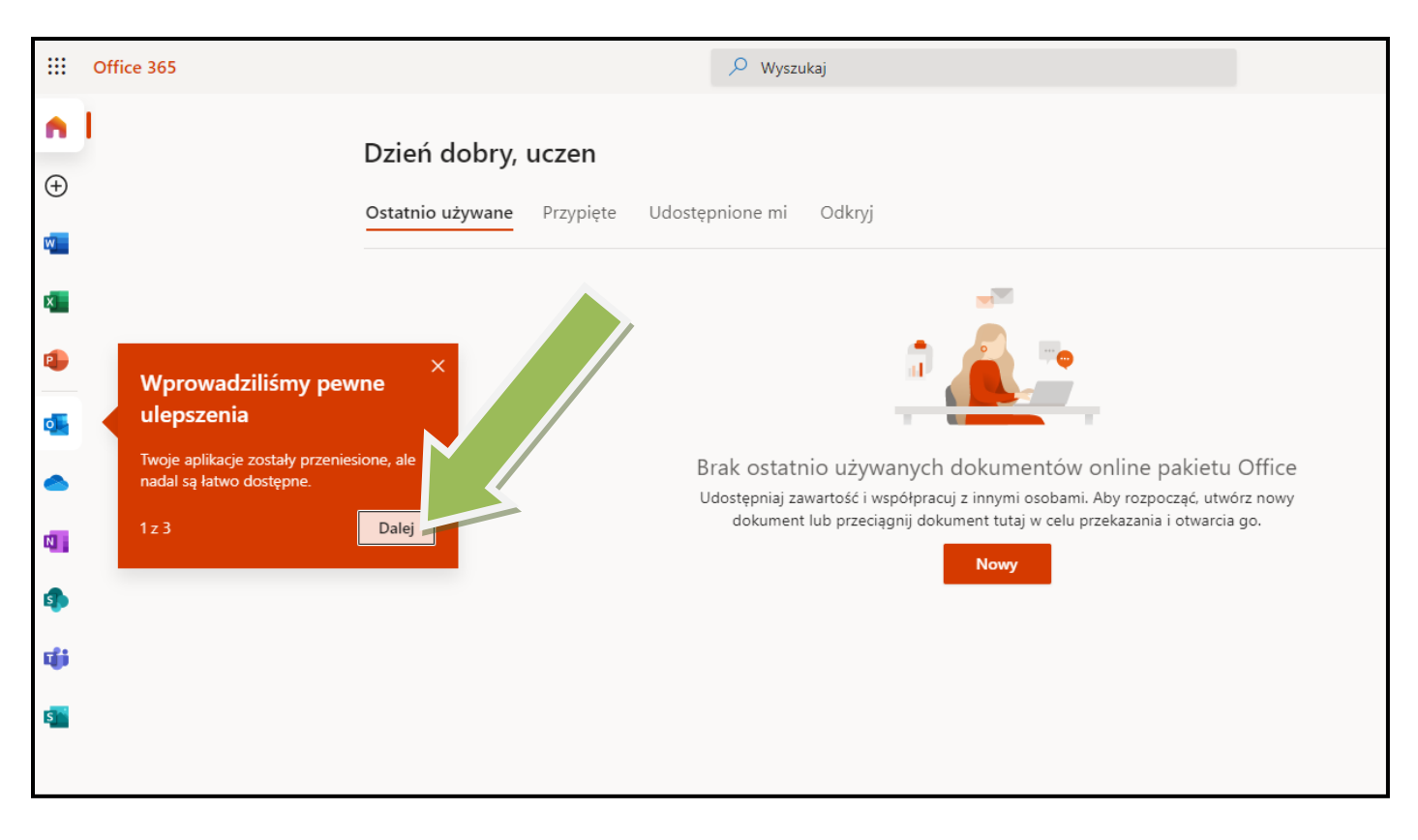

### Po zalogowaniu się do usługi Office 365 mamy dostęp do usługi:

TEAMS

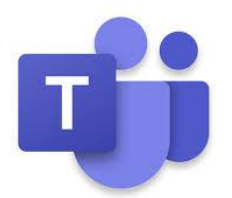

Usługa Microsoft Teams to platforma **do komunikacji**, która jest **połączeniem czatu**, **wirtualnego miejsca spotkań i obszaru roboczego**. Microsoft Teams daje członkom zespołu dostęp do platformy, na której można **gromadzić pliki, narzędzia i rozwiązania przydatne w pracy zespołowej** oraz umożliwia bieżącą **komunikację na czacie lub rozmowy wideo**. Teams pomaga w codziennym koordynowaniu projektów i zadań, prowadzeniu lekcji zdalnie, podejmowaniu decyzji wspólnie z zespołem, pozwala współtworzyć i współpracować jednocześnie w obrębie plików do których wszyscy członkowie zespołu mają dostęp.

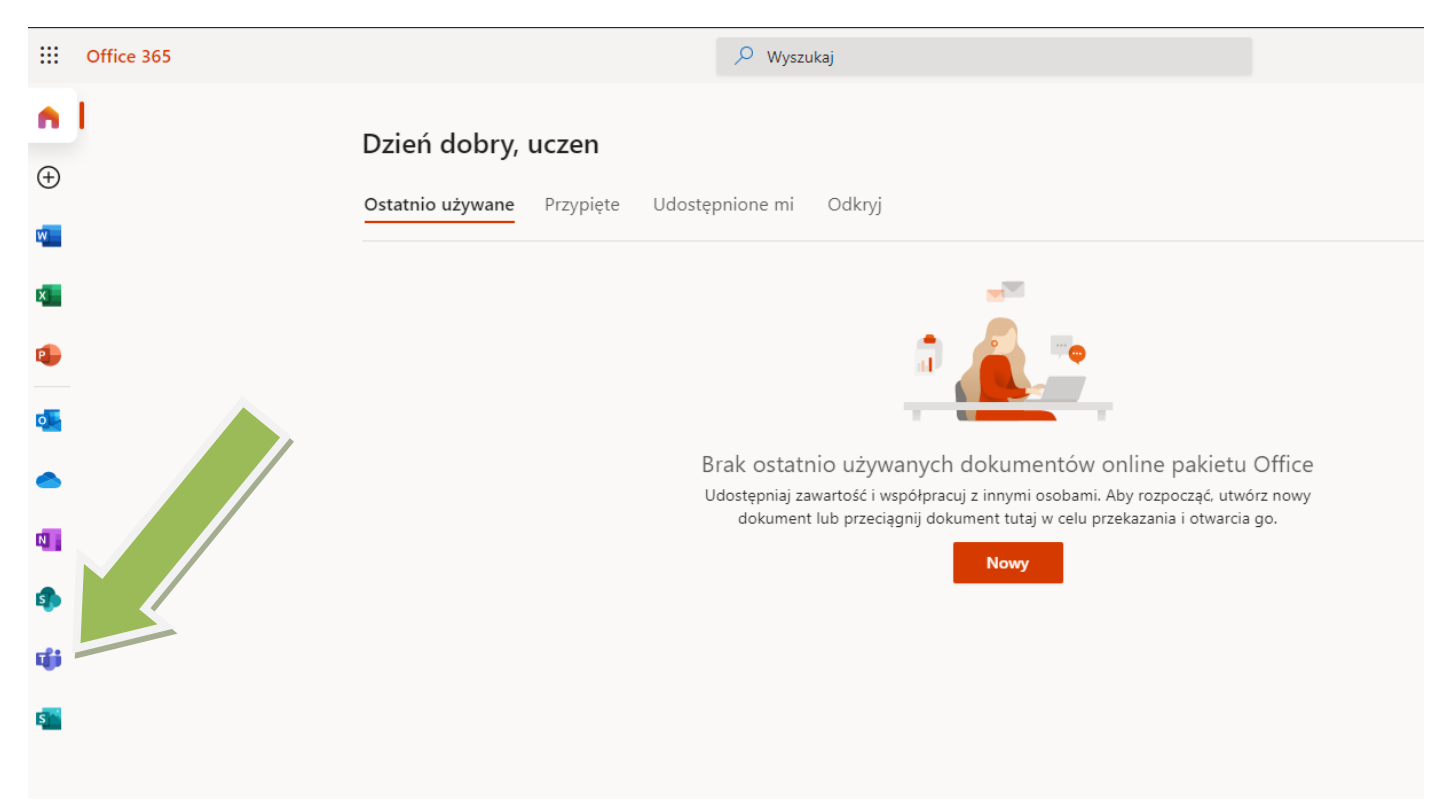

Dane do logowania do usługi Office 365 mogą służyć do zalogowania się bezpośrednio do usługi Teams

Aplikację TEAMS można pobrać na komputer bądź korzystać z niej w przeglądarce internetowej.

Zaleca się uczniom instalacje aplikacji Teams na własnych komputerach/tabletach/smart fonach.

Link do pobrania aplikacji TEAMS

<https://www.microsoft.com/pl-pl/microsoft-365/microsoft-teams/download-app>